## The Simplified Practical Guide to Microsoft PowerPoint

Microsoft PowerPoint is a powerful presentation software that allows you to create visually engaging presentations that can be used for a variety of purposes, such as business presentations, educational presentations, and personal presentations. PowerPoint is easy to use, even for beginners, and it offers a wide range of features to help you create stunning presentations.

In this guide, we will cover everything you need to know to get started with PowerPoint, from creating a new presentation to adding text, images, and animations. We will also provide tips and tricks for creating effective presentations that will engage your audience.

To create a new presentation, open PowerPoint and click on the "Blank Presentation" template. You can also choose from a variety of other templates, such as business templates, educational templates, and personal templates.

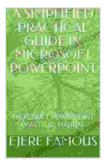

#### A SIMPLIFIED PRACTICAL GUIDE IN MICROSOFT POWERPOINT : MICROSOFT POWERPOINT PRACTICAL MANUAL by Jill Franks

| 🚖 🚖 🚖 🚖 4 out of 5   |   |           |
|----------------------|---|-----------|
| Language             | ; | English   |
| File size            | ; | 20624 KB  |
| Text-to-Speech       | ; | Enabled   |
| Enhanced typesetting | ; | Enabled   |
| Print length         | ; | 38 pages  |
| Screen Reader        | ; | Supported |

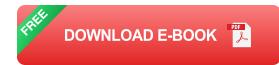

Once you have selected a template, you will be prompted to save the presentation. Choose a location to save the presentation and click on the "Save" button.

To add text to your presentation, click on the "Insert" tab and then click on the "Text Box" button. A text box will be inserted onto the slide. You can then type your text into the text box.

You can format the text in your presentation using the options in the "Font" group on the "Home" tab. You can change the font, font size, font color, and text alignment.

To add an image to your presentation, click on the "Insert" tab and then click on the "Picture" button. A dialog box will open that allows you to select an image from your computer or from the web.

Once you have selected an image, click on the "Insert" button. The image will be inserted onto the slide. You can then resize and position the image as desired.

To add an animation to your presentation, click on the "Animations" tab. A list of animations will appear. Select the animation that you want to use and then click on the "Add" button.

The animation will be added to the selected object. You can then preview the animation by clicking on the "Play" button.

Here are a few tips for creating effective presentations:

- Use a consistent design: Use the same fonts, colors, and layouts throughout your presentation. This will create a professional and polished look.
- Keep your slides simple: Don't overload your slides with too much text or images. Use bullet points and visuals to make your points clear and concise.
- Use high-quality images: Use high-resolution images that are relevant to your topic. Avoid using blurry or pixelated images.
- Practice your presentation: Before you give your presentation, practice it in front of a mirror or with a friend. This will help you to feel more confident and to deliver a smooth presentation.

Microsoft PowerPoint is a powerful presentation software that can help you to create stunning presentations that will engage your audience. By following the tips in this guide, you can create presentations that are both informative and visually appealing.

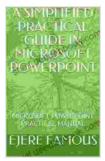

## A SIMPLIFIED PRACTICAL GUIDE IN MICROSOFT POWERPOINT : MICROSOFT POWERPOINT

**PRACTICAL MANUAL** by Jill Franks

| 🜟 🚖 🚖 🌟 🔺 4 ou       | t | of 5      |
|----------------------|---|-----------|
| Language             | ; | English   |
| File size            | : | 20624 KB  |
| Text-to-Speech       | : | Enabled   |
| Enhanced typesetting | : | Enabled   |
| Print length         | : | 38 pages  |
| Screen Reader        | : | Supported |

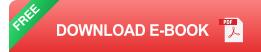

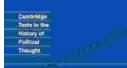

# Later Political Writings: A Window into the Evolution of Political Thought

Condorcet Political Writings Political thought, like the ever-changing tapestry of human history, has undergone a continuous process of evolution, with each era contributing its...

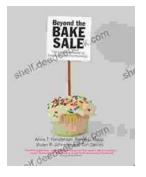

### The Essential Guide to Family School Partnerships: Building a Strong Foundation for Student Success

: The Importance of Family School Partnerships Family school partnerships are essential for student success. When schools and families work...